# **LAB Assignment #3 for ECE 525**

## **Description: Add Provisioning Data to DB**

In this lab, you will add the provisioning data from lab2 to a master database. The database is used by a secure server (your laptop) to authenticate and to generate session encryption keys. It contains a subset of the 'device secrets'.

You will also add SiRF PUF challenges to a challenges database, that the device (CORA or ZYBO) will use in the authentication protocol.

Run the following sequence of commands. Note you will need to do a 'git pull' (see lab2) to complete this lab.

1) Make ProvisionData, DATABASE and PROTOCOL directories in the directory where you created lab2 and HOST2023 (called the BASE directory) mkdir ProvisionData mkdir DATABASE

Your directory structure should look like

lab2 HOST2023 ProvisionData DATABASE PROTOCOL.

NOTE: DO NOT DO YOUR LABS in the github directory, HOST2023

2) cd into DATABASE cd DATABASE

3) Copy all the files in the DATABASE directory on the website here. NOTE: There is a SQLSchemaScripts subdirectory! # (whatever copy method you use)

4) Make an output directory mkdir output

5) Change back to BASE directory. cd ..

6) cd into PROTOCOL cd PROTOCOL

7) Copy all the files in the PROTOCOL directory on the website to your PROTOCOL directory (whatever copy method you use)

8) cd into ProvisionData and copy the files from the HOST2023 repository here

```
cd ../ProvisionData
cp -p ../HOST2023/ProvisionData/* .
```
9) Change to DATABASE ../DATABASE

10) Compile the programs. make -f Makefile\_AddChallengeDB make -f Makefile\_EnrollDB make -f Makefile\_add\_PUFDesign\_challengeDB

11) Create NAT\_Master\_TDC.db (non-anonymous timing database) (Note: You must have sqlite3 installed)

NOTE: If you need to start over with the database creation process, start by removing the databases (rm \*.db) and re-running these scripts

```
sqlite3 NAT Master TDC.db < SOLSchemaScripts/SOL_PUFDesign_create_table.sql
sqlite3 NAT_Master_TDC.db < SQLSchemaScripts/SQL_PUFInstance_create_table.sql
sqlite3 NAT_Master_TDC.db < SQLSchemaScripts/SQL_VecPairs_create_table.sql
sqlite3 NAT_Master_TDC.db < SQLSchemaScripts/SQL_Vectors_create_table.sql
sqlite3 NAT_Master_TDC.db < SQLSchemaScripts/SQL_TimingVals_create_table.sql
sqlite3 NAT_Master_TDC.db < SQLSchemaScripts/SQL_PathSelectMasks_create_table.sql
sqlite3 NAT_Master_TDC.db < SQLSchemaScripts/SQL_Challenges_create_table.sql
sqlite3 NAT_Master_TDC.db < SQLSchemaScripts/SQL_ChallengeVecPairs_create_table.sql
sqlite3 Challenges.db < SOLSchemaScripts/SOL PUFDesign_create_table.sql
sqlite3 Challenges.db < SQLSchemaScripts/SQL_PUFInstance_create_table.sql
sqlite3 Challenges.db < SQLSchemaScripts/SQL_VecPairs_create_table.sql
sqlite3 Challenges.db < SQLSchemaScripts/SQL_Vectors_create_table.sql
sqlite3 Challenges.db < SQLSchemaScripts/SQL_TimingVals_create_table.sql
sqlite3 Challenges.db < SQLSchemaScripts/SQL_PathSelectMasks_create_table.sql
```
sqlite3 Challenges.db < SQLSchemaScripts/SQL\_Challenges\_create\_table.sql

sqlite3 Challenges.db < SQLSchemaScripts/SQL\_ChallengeVecPairs\_create\_table.sql

12) Add the provisioning data to the database

NOTE: You will eventually need to ADD ALL Provisioning data to the database, i.e., ALL files in the HOST2023/ProvisionData directory. Do 'git pull' as needed and do the cp command above to copy the files from the HOST2023 repository to your local ../ProvisionData directory.

NOTE: If you want to do your files first, change the 'C Jim 204' to your filename prefix NOTE: ALWAYS USE ZYBO, even if you have a CORA board in the following!

NOTE: CHECK output/enrollDB... file for errors.

NOTE: Add additional 'enrollDB' command lines for the other files in the ProvisionData directory.

### My CORA files:

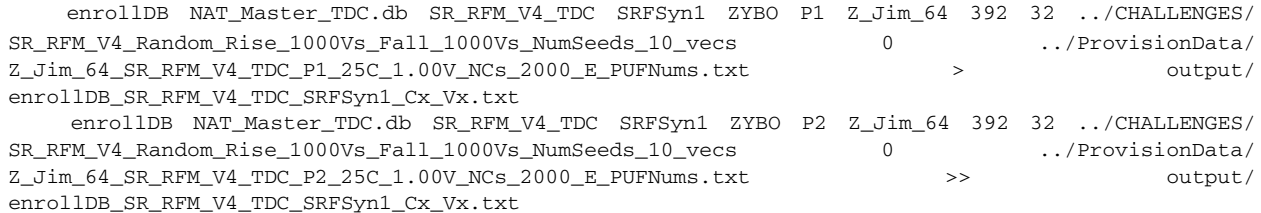

enrollDB NAT\_Master\_TDC.db SR\_RFM\_V4\_TDC SRFSyn1 ZYBO P3 Z\_Jim\_64 392 32 ../CHALLENGES/ SR\_RFM\_V4\_Random\_Rise\_1000Vs\_Fall\_1000Vs\_NumSeeds\_10\_vecs 0 ../ProvisionData/ Z\_Jim\_64\_SR\_RFM\_V4\_TDC\_P3\_25C\_1.00V\_NCs\_2000\_E\_PUFNums.txt >> output/ enrollDB\_SR\_RFM\_V4\_TDC\_SRFSyn1\_Cx\_Vx.txt

enrollDB NAT\_Master\_TDC.db SR\_RFM\_V4\_TDC SRFSyn1 ZYBO P4 Z\_Jim\_64 392 32 ../CHALLENGES/ SR\_RFM\_V4\_Random\_Rise\_1000Vs\_Fall\_1000Vs\_NumSeeds\_10\_vecs 0 ../ProvisionData/ Z\_Jim\_64\_SR\_RFM\_V4\_TDC\_P4\_25C\_1.00V\_NCs\_2000\_E\_PUFNums.txt >> output/ enrollDB\_SR\_RFM\_V4\_TDC\_SRFSyn1\_Cx\_Vx.txt

## My ZYBO files

enrollDB NAT\_Master\_TDC.db SR\_RFM\_V4\_TDC SRFSyn1 ZYBO P1 C\_Jim\_204 392 32 ../CHALLENGES/ SR\_RFM\_V4\_Random\_Rise\_1000Vs\_Fall\_1000Vs\_NumSeeds\_10\_vecs 0 ../ProvisionData/ C\_Jim\_204\_SR\_RFM\_V4\_TDC\_P1\_25C\_1.00V\_NCs\_2000\_E\_PUFNums.txt >> output/ enrollDB\_SR\_RFM\_V4\_TDC\_SRFSyn1\_Cx\_Vx.txt

enrollDB NAT\_Master\_TDC.db SR\_RFM\_V4\_TDC SRFSyn1 ZYBO P2 C\_Jim\_204 392 32 ../CHALLENGES/ SR\_RFM\_V4\_Random\_Rise\_1000Vs\_Fall\_1000Vs\_NumSeeds\_10\_vecs 0 ../ProvisionData/ C\_Jim\_204\_SR\_RFM\_V4\_TDC\_P2\_25C\_1.00V\_NCs\_2000\_E\_PUFNums.txt >> output/ enrollDB\_SR\_RFM\_V4\_TDC\_SRFSyn1\_Cx\_Vx.txt

enrollDB NAT\_Master\_TDC.db SR\_RFM\_V4\_TDC SRFSyn1 ZYBO P3 C\_Jim\_204 392 32 ../CHALLENGES/ SR\_RFM\_V4\_Random\_Rise\_1000Vs\_Fall\_1000Vs\_NumSeeds\_10\_vecs 0 ../ProvisionData/ C\_Jim\_204\_SR\_RFM\_V4\_TDC\_P3\_25C\_1.00V\_NCs\_2000\_E\_PUFNums.txt >> output/ enrollDB\_SR\_RFM\_V4\_TDC\_SRFSyn1\_Cx\_Vx.txt

enrollDB NAT\_Master\_TDC.db SR\_RFM\_V4\_TDC SRFSyn1 ZYBO P4 C\_Jim\_204 392 32 ../CHALLENGES/ SR\_RFM\_V4\_Random\_Rise\_1000Vs\_Fall\_1000Vs\_NumSeeds\_10\_vecs 0 ../ProvisionData/ C\_Jim\_204\_SR\_RFM\_V4\_TDC\_P4\_25C\_1.00V\_NCs\_2000\_E\_PUFNums.txt >> output/ enrollDB\_SR\_RFM\_V4\_TDC\_SRFSyn1\_Cx\_Vx.txt

### 13) Add challenge to NAT\_Master\_TDC.db

add\_challengeDB NAT\_Master\_TDC.db SR\_RFM\_V4\_TDC SRFSyn1 Master1\_OptKEK\_TVN\_0.00\_WID\_1.75 ../CHAL-LENGES/<br>LENGES/SR\_RFM\_V4\_Random\_Rise\_1000Vs\_Fall\_1000Vs\_NumSeeds\_10 .../CHALLENGES/<br>optKEK\_qualifing\_path\_TVN\_0.00\_WID\_1.75\_S LENGES/SR\_RFM\_V4\_Random\_Rise\_1000Vs\_Fall\_1000Vs\_NumSeeds\_10 optKEK\_qualifing\_path\_TVN\_0.00\_WID\_1.75\_SetSize\_64000 add\_challengeDB\_SRFSyn1\_Master1\_OptKEK\_TVN\_0.00\_WID\_1.75.txt

## 14) Make a copy of the NAT\_Master\_TDC.db to AT\_Master\_TDC.db (anonymous timing database)

cp NAT\_Master\_TDC.db AT\_Master\_TDC.db

### 15) Add challenges to Challenges.db

add\_PUFDesign\_challengeDB Challenges.db SR\_RFM\_V4\_TDC SRFSyn1 CORA P1 Cxx 392 32 ../CHALLENGES/ SR\_RFM\_V4\_Random\_Rise\_1000Vs\_Fall\_1000Vs\_NumSeeds\_10\_vecs 0 > output/ add\_challengeDB\_SRFSyn1\_Master1\_OptKEK\_TVN\_0.00\_WID\_1.75\_Challenges.txt

add\_challengeDB Challenges.db SR\_RFM\_V4\_TDC SRFSyn1 Master1\_OptKEK\_TVN\_0.00\_WID\_1.75 ../CHAL-LENGES/SR\_RFM\_V4\_Random\_Rise\_1000Vs\_Fall\_1000Vs\_NumSeeds\_10 ../CHALLENGES/ optKEK\_qualifing\_path\_TVN\_0.00\_WID\_1.75\_SetSize\_64000 0 > output/ add\_challengeDB\_SRFSyn1\_Master1\_OptKEK\_TVN\_0.00\_WID\_1.75\_Challenges.txt